# **ViPNet Деловая Почта 1.3.0**

Служба обеспечения совместимости <[gost@basealt.ru](mailto:gost@basealt.ru)>, Максим Князев

v1.0 01.11.2023

## **Дистрибутивы**

Установка производилась на образе ОС: **Альт Рабочая станция 10.1**

```
$ uname -a
Linux host-15 6.1.53-un-def-alt1 #1 SMP
PREEMPT DYNAMIC Wed Sep 20 14:04:08 UTC 2023 x86 64 GNU/Linux
```
Дистрибутив **VipNet Деловая Почта**: vipnetbusinessmail\_ru\_x86-64\_1.3.0-289.rpm

#### **Предварительные условия**

Альт Рабочая станция 10.1 ставится с профилем по умолчанию. Установка программы выполняется только после обновления системы и ядра до актуального состояния:

```
$ su-
# apt-get update
# apt-get dist-upgrade
# update-kernel [-t std-def|un-def]
# reboot
```
VipNet Деловая Почта поставляется в виде модуля в составе VipNet Client. То есть, перед установкой VipNet Деловая Почта необходимо установить и настроить VipNet Client.

Системные требования:

- Процессор Intel Core 2 Duo или другой схожий по производительности x86-совместимый процессор с количеством ядер 2 и более.
- Объём оперативной памяти не менее 1 Гбайт.
- Свободное место на жёстком диске не менее 500 Мбайт (рекомендуется 1 Гбайт).
- Сетевой интерфейс (не более 10 IP-адресов на одном сетевом интерфейсе) или модем.

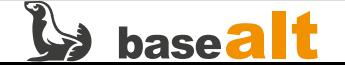

### **Установка**

1.0. Установить VipNet Деловая Почта:

# rpm -Uvh ./vipnetbusinessmail\_ru\_x86-64\_1.3.0-289.rpm

## **Запуск**

2.0. Запустить VipNet Деловая Почта с помощью **Меню**:

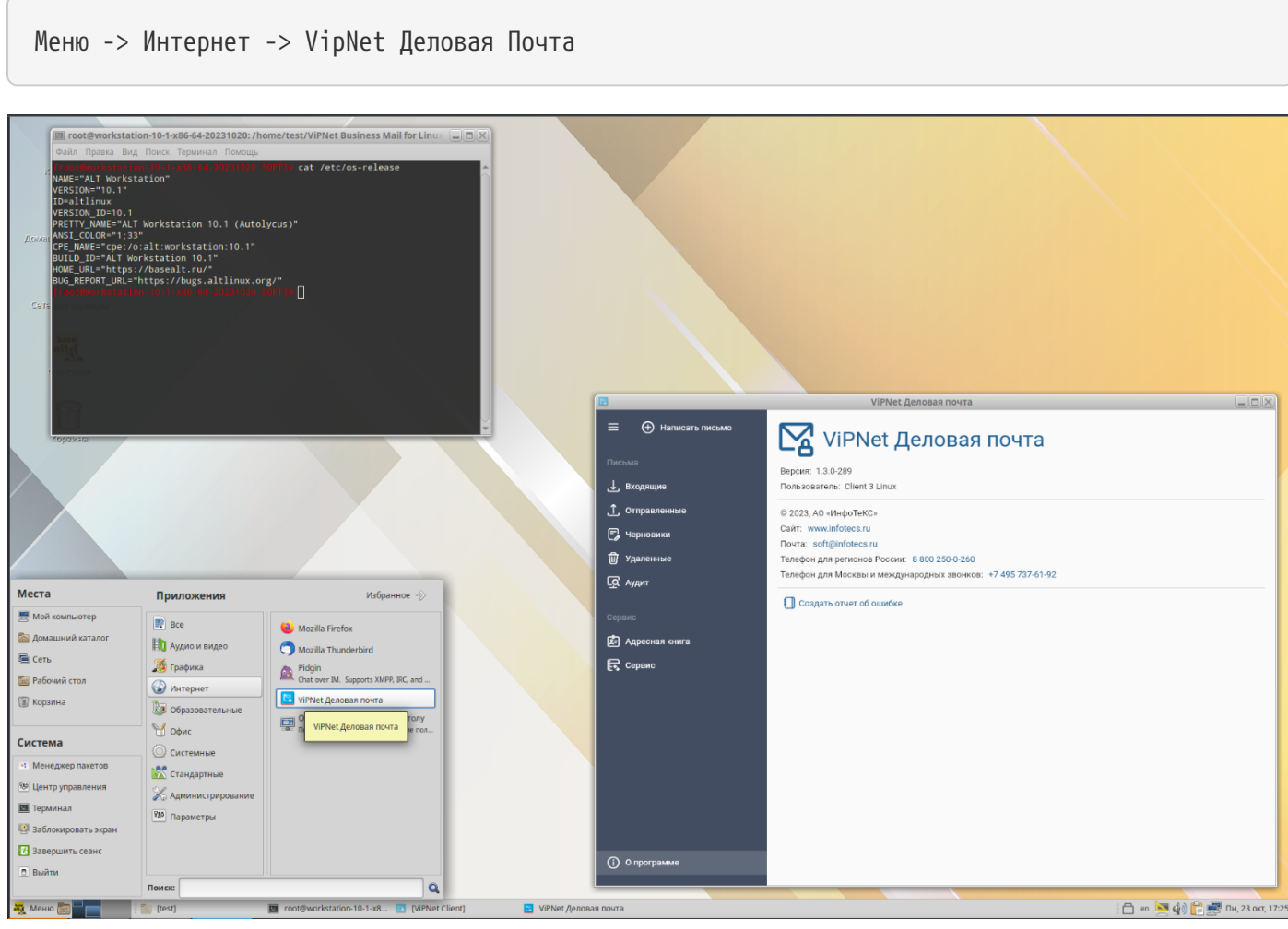

2.1. Запустить VipNet Деловая Почта из терминала.

\$ vipnetbusinessmail

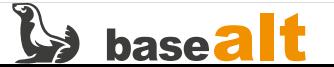

## **Проверка основных функций**

3.0. Нажать на кнопку **Написать письмо**.

3.0.1. Отправить новое сообщение:

- самому себе и другому адресату;
- с темой/без темы;
- с вложением, без вложения.
- 3.1. Нажать на кнопку **О программе**.
- 3.1.1. Проверить версию программы из терминала:

\$ rpm -q vipnetbusinessmail

## **Удаление**

4.0. Удаление программы из терминала:

# apt-get remove vipnetbusinessmail

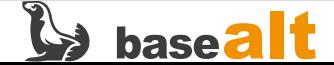